# Nota applicativa - Collegamento di due moduli in parallelo utilizzando un ottimizzatore di potenza a ingresso singolo e un cavo di derivazione Cronologia delle versioni

Versione 1.0, maggio 2023: versione iniziale

### Contenuto

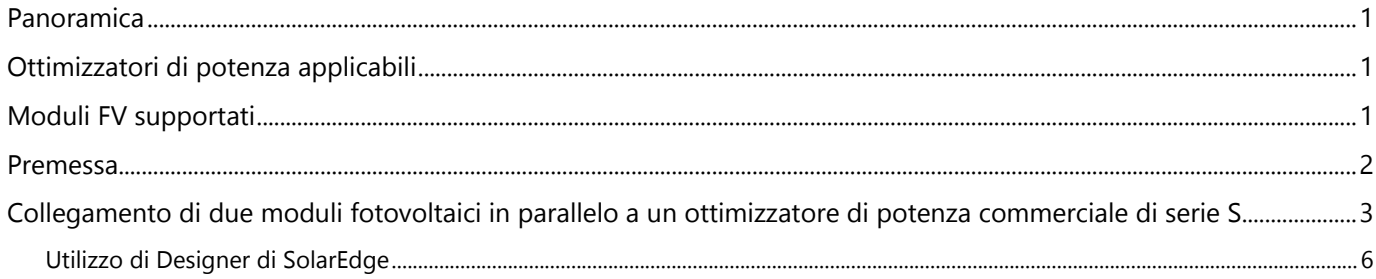

## <span id="page-0-0"></span>Panoramica

Questa nota applicativa stabilisce le linee guida per il collegamento di due (2) moduli fotovoltaici in una configurazione di connessione parallela a un ottimizzatore di potenza commerciale della serie S per supportare la transizione dagli ottimizzatori di potenza della serie P P800p (a doppio ingresso) ai nuovi ottimizzatori di potenza a ingresso singolo della serie S.

# <span id="page-0-1"></span>Ottimizzatori di potenza applicabili

S1000, S1200

## <span id="page-0-2"></span>Moduli FV supportati

Gli ottimizzatori di potenza della serie S supportano il collegamento di due (2) moduli fotovoltaici in parallelo. I moduli FV devono rispettare i parametri elettrici specificati nella tabella.

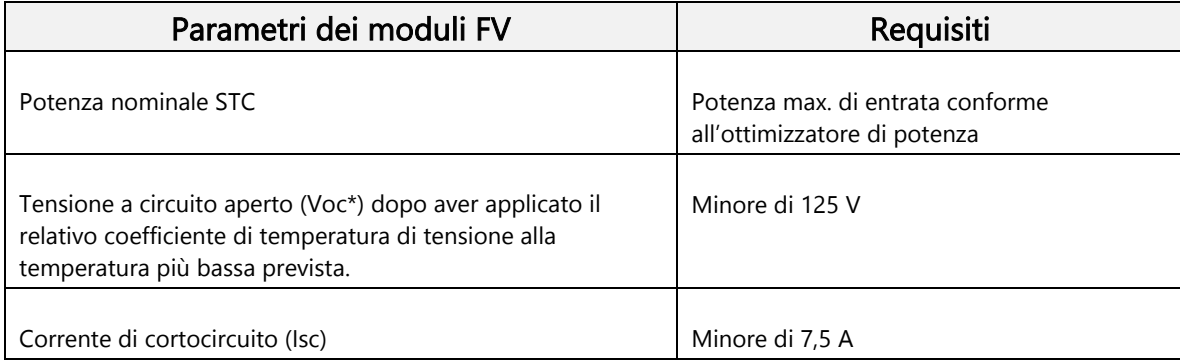

\*Per calcolare la Voc massima effettiva raggiunta utilizzare SolarEdge Designer

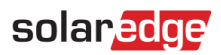

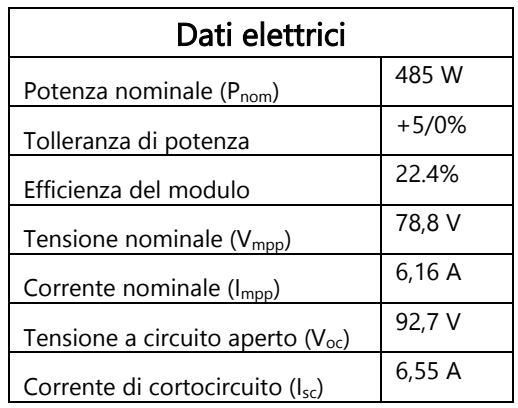

Un esempio delle specifiche per un modulo fotovoltaico supportato che è possibile utilizzare in questa applicazione:

### <span id="page-1-0"></span>Premessa

Ottimizzatori di potenza commerciali SolarEdge di serie P (incluso il P800p con doppio ingresso), erano in grado di supportare la connessione parallela 2:1 di moduli fotovoltaici. La configurazione mostrata di seguito non è più supportata dagli ottimizzatori di potenza commerciali della serie S ed è necessario effettuare una connessione alternativa dei moduli per fornire una soluzione per i pannelli fotovoltaici che corrispondano alle caratteristiche indicate nella precedente sezione "Moduli fotovoltaici supportati".

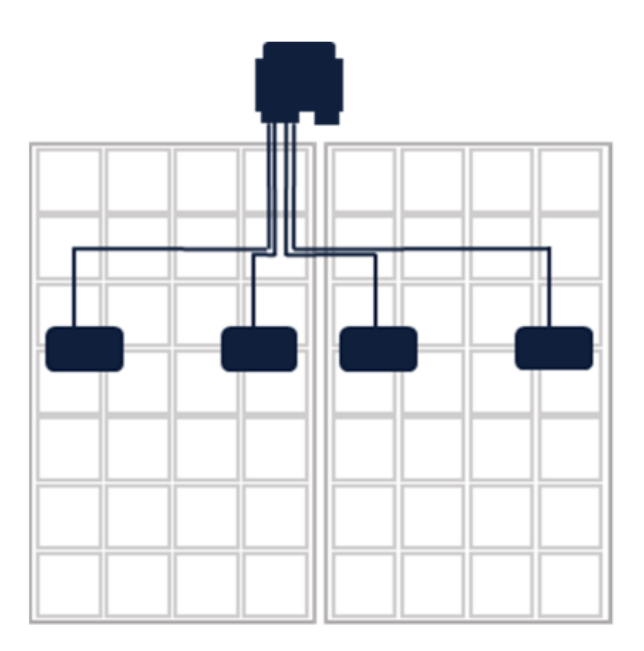

Collegamento di 2 moduli fotovoltaici a un'alimentazione commerciale a doppio ingresso

Ottimizzatore di potenza a doppio ingresso P800p

Ottimizzatore (P800p)

*Nota applicativa - Collegamento di due moduli in parallelo utilizzando un ottimizzatore di potenza a ingresso singolo e un cavo di derivazione*

# <span id="page-2-0"></span>Collegamento di due moduli fotovoltaici in parallelo a un ottimizzatore di potenza commerciale di serie S

- Verificare che i moduli siano conformi alle specifiche elettriche in base alla sezione "Considerazioni di carattere elettrico" nella presente [Nota applicativa.](https://knowledge-center.solaredge.com/sites/kc/files/application-note-connecting-solaredge-power-optimizers-to-multiple-pv-modules.pdf)
- Per ciascun ottimizzatore di potenza utilizzare un cavo di derivazione conforme (cavo a Y) per suddividere gli ingressi. Il cavo di derivazione deve essere conforme a tutti i requisiti della sezione "Ottimizzatore di potenza con ingresso seriale -Più moduli in parallelo - Cavo di derivazione in ingresso" nella presente [Nota applicativa.](https://knowledge-center.solaredge.com/sites/kc/files/application-note-connecting-solaredge-power-optimizers-to-multiple-pv-modules.pdf)
- Gli installatori devono prestare la massima attenzione a non superare le specifiche elettriche dell'ottimizzatore di potenza nel momento in cui collegano i moduli in una configurazione parallela. Un collegamento errato rende nulla la garanzia.

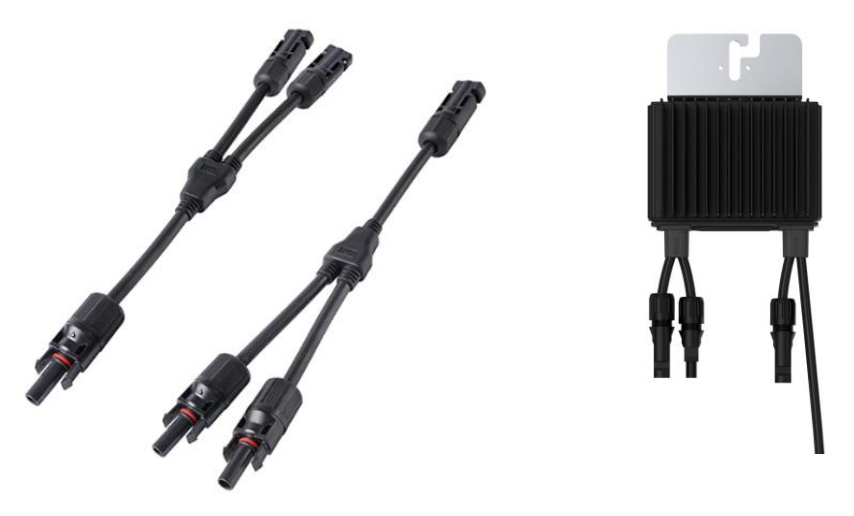

Due (2) cavi di derivazione **Ottimizzatore di potenza di serie S** 

Questa combinazione di cavi di derivazione e ottimizzatore di potenza di serie S sostituisce l'ottimizzatore di potenza P800p

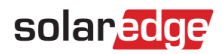

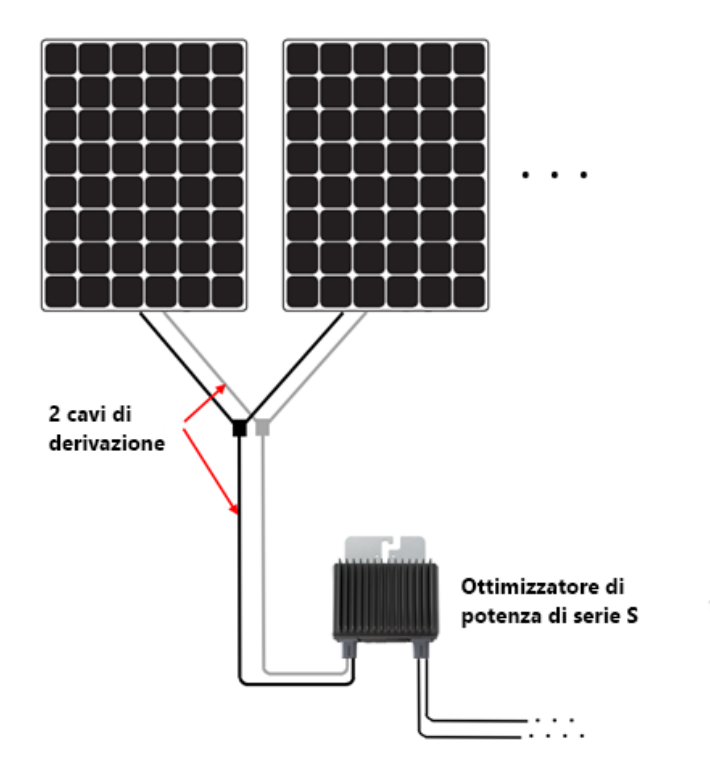

### Due (2) cavi di derivazione che collegano due (2) moduli fotovoltaici a un ottimizzatore di potenza di serie S

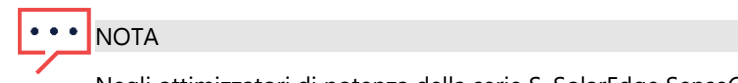

Negli ottimizzatori di potenza della serie S, SolarEdge SenseConnect non supporta il monitoraggio dei connettori del cavo di derivazione al modulo fotovoltaico poiché non sono collegati direttamente ai cavi di ingresso corti dell'ottimizzatore di potenza.

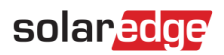

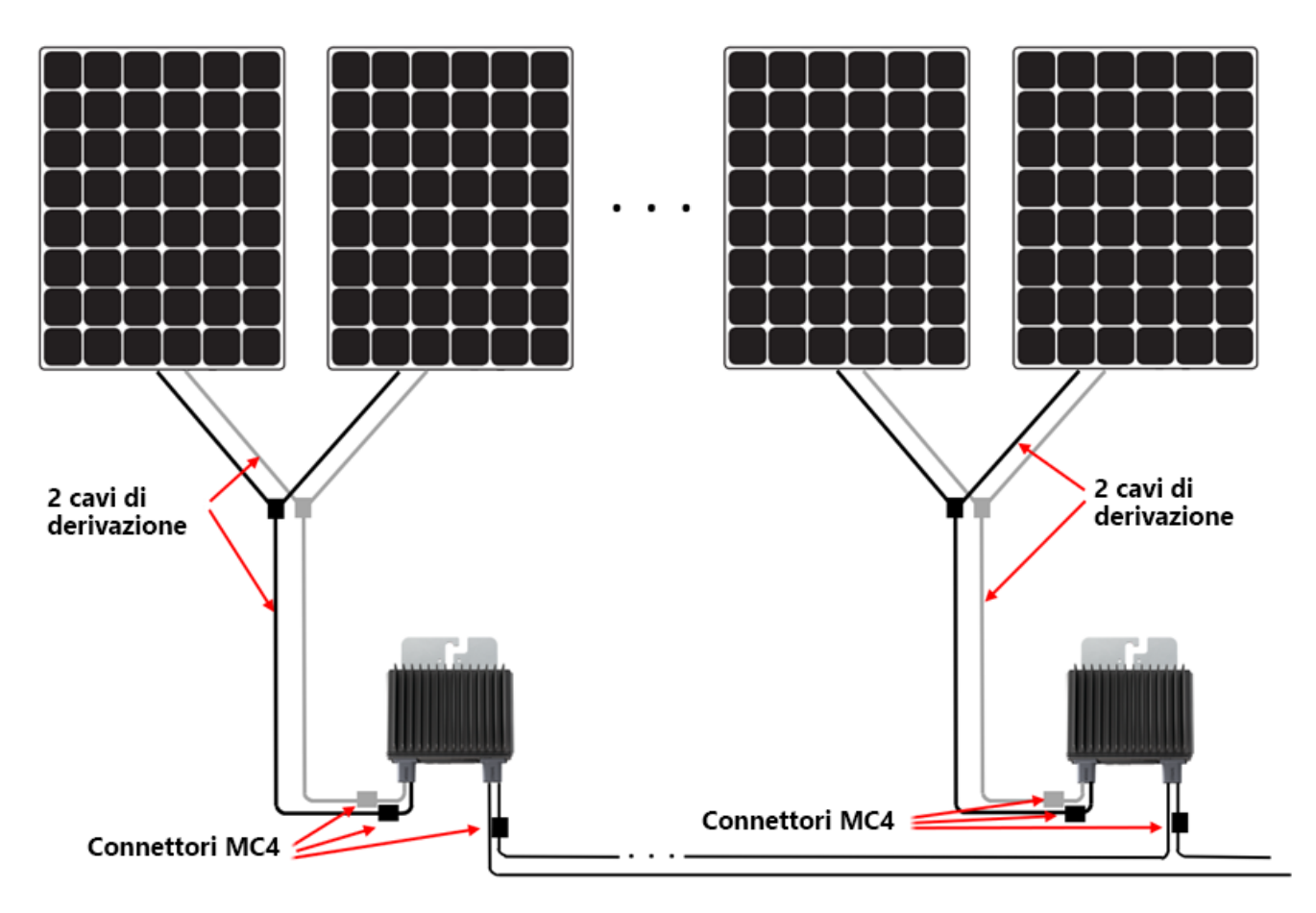

Funzione SenseConnect supportata solo sui connettori MC4 nei cavi corti degli ottimizzatori di potenza.

## solaredge

### <span id="page-5-0"></span>Utilizzo di Designer di SolarEdge

Un esempio di utilizzo di SolarEdge Designer per la pianificazione di un'installazione

Pianificazione con moduli fotovoltaici Maxeon 3: (400 Wp, 6,58 A Isc, 75,6 V Voc)

1. Nella pagina relativa al Posizionamento moduli, selezionare il modulo fotovoltaico che si sta utilizzando.

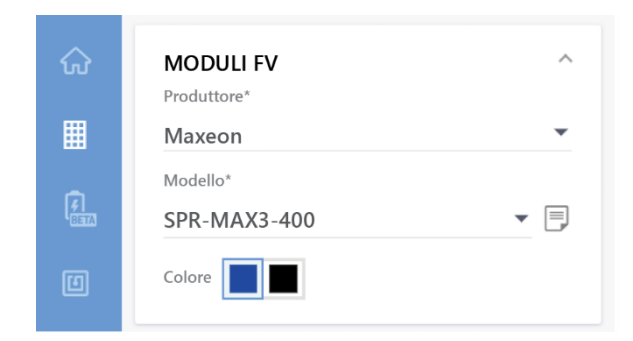

2. Verificare che le specifiche del modulo visualizzate sullo schermo siano corrette rispetto alle specifiche effettive dei moduli fotovoltaici utilizzati.

> Verificare che le caratteristiche elettriche del modulo fotovoltaico siano conformi alla sezione Moduli fotovoltaici supportati.

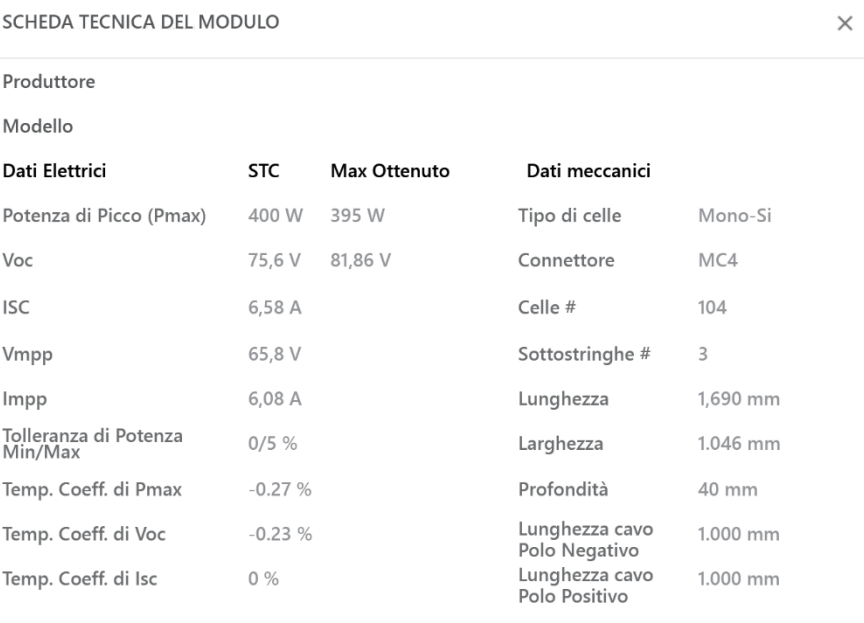

√ Temp. Coeff. di Isc

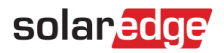

3. Nel menu a tendina Selezionare l'ottimizzatore di potenza, selezionare Sxxx in parallelo + cavo di derivazione (2:1)

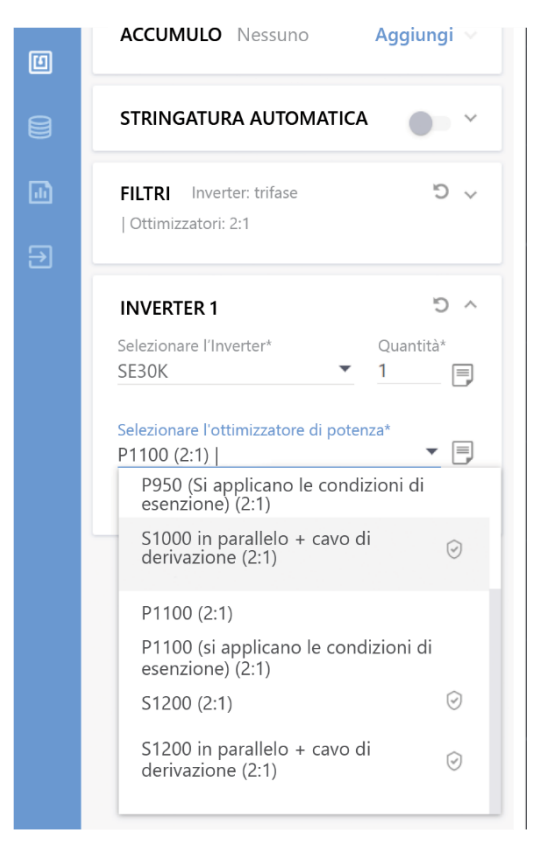

4. Procedi alla stringatura.

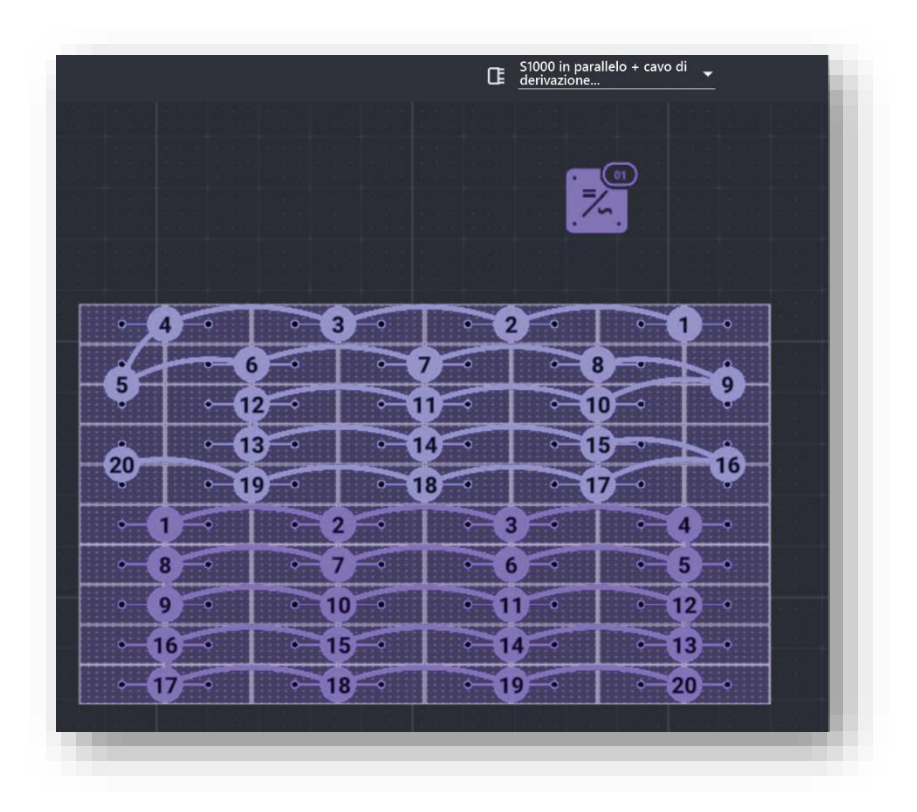

*Nota applicativa - Collegamento di due moduli in parallelo utilizzando un ottimizzatore di potenza a ingresso singolo e un cavo di derivazione*